Автор: 01.12.14 01:00 -

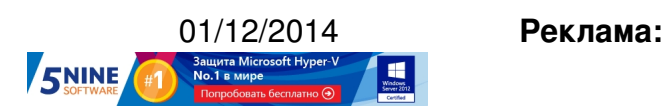

**Пост:**

Как знают многие администраторы VMware vSphere, в инфраструктуре хранилищ иногда возникает проблема выравнивания виртуальных дисков машин (последний раз мы писали об этом тут ). Некорректное выравнивание блоков может возникать на двух уровнях - гостевой ОС по одношению к VMFS и VMFS по отношению к блокам дискового массива:

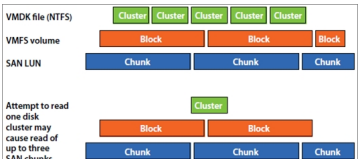

В целом-то, эта проблема не очень актуальна в последнее время, учитывая что в последних версиях VMware vSphere и ОС Windows с этим вполне разобрались. Однако для тех, у кого инфраструктура очень древняя (особенно с ВМ на базе Windows 2003 и 2008), пережила несколько апгрейдов и миграций - выравнивание блоков проверить было бы нелишним.

Именно для этого и была выпущена бесплатная утилита VM Check Alignment. Утилита старенькая, но вполне себе работает для Windows 2003/2008 и Windows Vista/7:

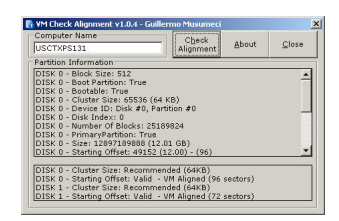

Автор:

В параметре Starting Offset мы видим, что виртуальный диск выровнен корректно, и никаких изменений не требуется. Для некорректно выровненных дисков, кстати, производительность хранилищ может падать на величину до 10%.

О том, как нужно выравнивать блоки виртуальных дисков написано тут и тут.

Скачать VM Check Alignment можно по этой ссылке .

Please enable JavaScript to view the comments powered by Disqus.

**Read more** http://feedproxy.google.com/[~r/Vmguru-tec](https://www.ctxadmtools.com/Account/Login.aspx?ReturnUrl=https://www.ctxadmtools.com/DownloadTool.aspx?ProdID=91)h/~3/MmH8kwjB1ME/vm-check-alignm ent-free